## **Paper 384-2008**

# **Structural Equation Modeling and Path Analysis Using PROC TCALIS in SAS® 9.2**

Yiu-Fai Yung, SAS Institute Inc., Cary NC

# **ABSTRACT**

The TCALIS procedure, which is new and experimental in SAS 9.2, is a major enhancement of the CALIS procedure. Both the TCALIS and CALIS procedures provide statistical tools for analyzing structural equations and related models, although the new features are available only in PROC TCALIS. In this paper, practical examples are used to illustrate some PROC TCALIS features: the PATH modeling language, customization of the fit summary table, effects partitioning, the multiple-group model, analysis of mean structures, and simultaneous tests of parametric functions. Other important features of PROC TCALIS are also described.

# **INTRODUCTION**

Structural equation modeling is a sophisticated statistical method that can model complicated functional or "causal" relationships among variables, whether the variables are observed (that is, manifest variables) or not (that is, latent variables). Structural equation modeling has a wide range of applications. In health science research, structural equation modeling has been used to identify factors associated with substance abuse and personality disorders. In marketing research, structural equation models have been used to suggest ways to improve Web-page design to enhance the Web-browsing experience. For an introduction to structural equation modeling, see [Bollen](#page-19-0) [\(1989\)](#page-19-0) or [Loehlin](#page-19-1) [\(2004\)](#page-19-1).

PROC CALIS fits structural equation models. In SAS 9.2, PROC TCALIS provides a major update of PROC CALIS. Most of the popular features of PROC CALIS are available in PROC TCALIS. This paper highlights some new features in PROC TCALIS. Specifically, the following new features are illustrated with two examples:

- PATH modeling language—enables you to specify your path model easily
- effect analysis with the EFFPART statement—enables you to look at direct, indirect, and total effects in customizable ways
- multiple-group analysis—enables you to study the similarities and differences among independent groups
- enhanced mean structure analysis—enables you to analyze the mean structures simultaneously with the covariance structures
- simultaneous tests of parametric functions with the SIMTEST statement—enables you to test specific a priori hypotheses simultaneously

Other important new features of PROC TCALIS are summarized in the CONCLUSION section.

# **STRUCTURAL EQUATION MODELS AND PATH DIAGRAMS**

Many structural equation models are represented by path diagrams, with which researchers describe their theories about the relationships among variables. For example, a researcher has a complicated theory about how mental ability, achievement motivation, and the academic success of a student depend on his or her social background, family size, and parental encouragement. In his theory, these variables are related by a series of "causal chains." The researcher starts with a representation of his causal theory and hopes to see that the data lend support to his theory.

First, the researcher explicates his theory by using a path diagram. Inspired by the theoretical model of [Marjoribanks](#page-19-2) [\(1974\)](#page-19-2), [Figure 1](#page-1-0) shows an example of such a path diagram representation of the researcher's causal theory about the mental abilities of students.

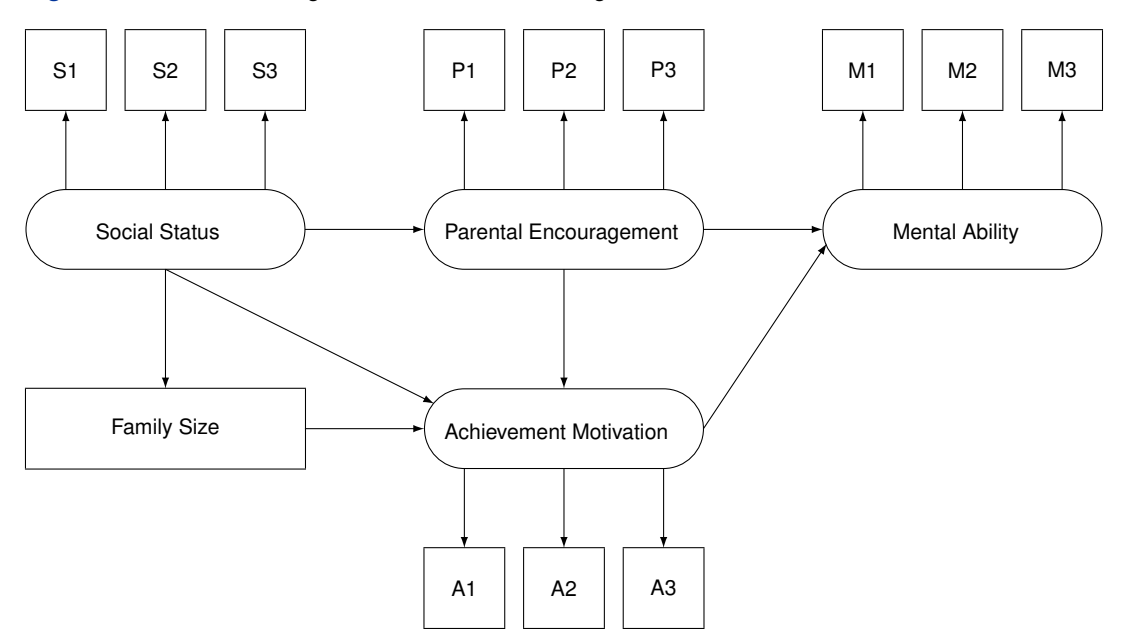

<span id="page-1-0"></span>**Figure 1** Factors Affecting Mental Abilities: Path Diagram

The path diagram shown in [Figure 1](#page-1-0) is modified from [Marjoribanks](#page-19-2) [\(1974\)](#page-19-2), and it is not intended to perfectly represent the theoretical model of [Marjoribanks](#page-19-2) [\(1974\)](#page-19-2). The data in the current illustration are fictitious, so no part of the current analysis is meant to be comparable to the results of [Marjoribanks](#page-19-2) [\(1974\)](#page-19-2). Here, the purpose is to illustrate the new PROC TCALIS features in an interesting substantive context.

In the path diagram, Mental Ability is predicted directly by Parental Encouragement and Achievement Motivation. In turn, Parental Encouragement is predicted by Social Status, and Achievement Motivation is predicted by Social Status, Family Size, and Parental Encouragement. The path diagram also implies that the effects of Social Status and Family Size on Mental Ability are only indirect: they affect Mental Ability only through their effects on Parental Encouragement and Achievement Motivation. Furthermore, some variables serve dual roles as predictors and outcomes in the path diagram. For example, Parental Encouragement is a predictor variable of Mental Ability and Achievement Motivation; but at the same time it is an outcome variable of Social Status. These important relationships among the theoretical variables are referred to as structural relationships. The corresponding model for these relationships is called a *structural model*.

The path-diagram representation of complicated structural relationships is much more than a description of a few predictors and outcome blocks. This means that you cannot simply use multiple regression techniques to analyze such a structural model. For example, consider a regression of Mental Ability on Parental Encouragement and Achievement Motivation by using the following statements:

```
proc reg;
  model MentalAbility = ParentalEncouragement AchievementMotivation;
run;
```
The problem with this regression analysis is that it ignores the common causes of the two predictors and the regression (or dependency) of Achievement Motivation on Parental Encouragement.

Consider now a regression of Mental Ability on Social Status and Family Size as follows:

```
proc reg;
  model MentalAbility = SocialStatus FamilySize;
run;
```
The problem with this regression analysis is that it incorrectly models the *indirect* effects of Social Status and Family Size on Mental Ability as *direct* effects.

In addition to the limitations in treating complicated causal relationships, multiple regression techniques cannot treat latent variables, which are represented by ovals in the path diagram. The variables Social Status, Parental Encouragement, Achievement Motivation, and Mental Ability are all latent variables, and hence are not available in the input data set.

All the previously described issues call for structural equation modeling techniques, which can handle observed and latent variables and analyze the entire complicated path model. PROC TCALIS provides you with such structural equation modeling techniques. Specifically, you can use the newly developed PATH modeling language in PROC TCALIS to input your path model with ease.

Before diving into the PATH modeling specification, some more details about the the path diagram are needed. The measurement indicators in [Figure 1](#page-1-0) have been ignored in the exposition of the structural model. These indicators reflect the underlying latent constructs that are linked to them. For example, there are three indicator measures for Mental Ability: M1, M2, and M3. These three variables could be mental tests administered to the individuals in the research. M1 could be a verbal test, M2 could be a math test, and M3 could be a test of reasoning skills. Similarly, other latent variables in the path diagram are associated with different sets of observed indicators. The part of the model that links the latent variables to their observed indicators is called the *measurement model*.

Conceptually, the indicator and its associated latent variable take the following form of relationship in the measurement model:

 $indication = latent construct + measurement error$ 

In the path diagram, this translates into the following path:

 $indicateor \leftarrow latent \; construct$ 

In the current path-diagram notation, the measurement error in the path is implicitly assumed. There is no need to depict the error terms explicitly in the path diagram. Hence, the path diagram shown in [Figure 1](#page-1-0) provides a complete account of the researcher's causal theory, which contains the structural model and the measurement model.

# **THE PATH MODELING LANGUAGE IN PROC TCALIS**

Given the path diagram shown in [Figure 1,](#page-1-0) you are almost ready to translate it into the path modeling language supported by PROC TCALIS. But first, you need to define some important parameters in the model.

#### **TRANSLATING YOUR PATH DIAGRAM INTO THE PATH STATEMENT SPECIFICATION**

To make the correspondence between the path diagram and the PATH statement specification in PROC TCALIS more obvious, you insert the path effect or coefficient parameters into the path diagram in [Figure 1.](#page-1-0) [Figure 2](#page-2-0) shows such an updated version of the path diagram.

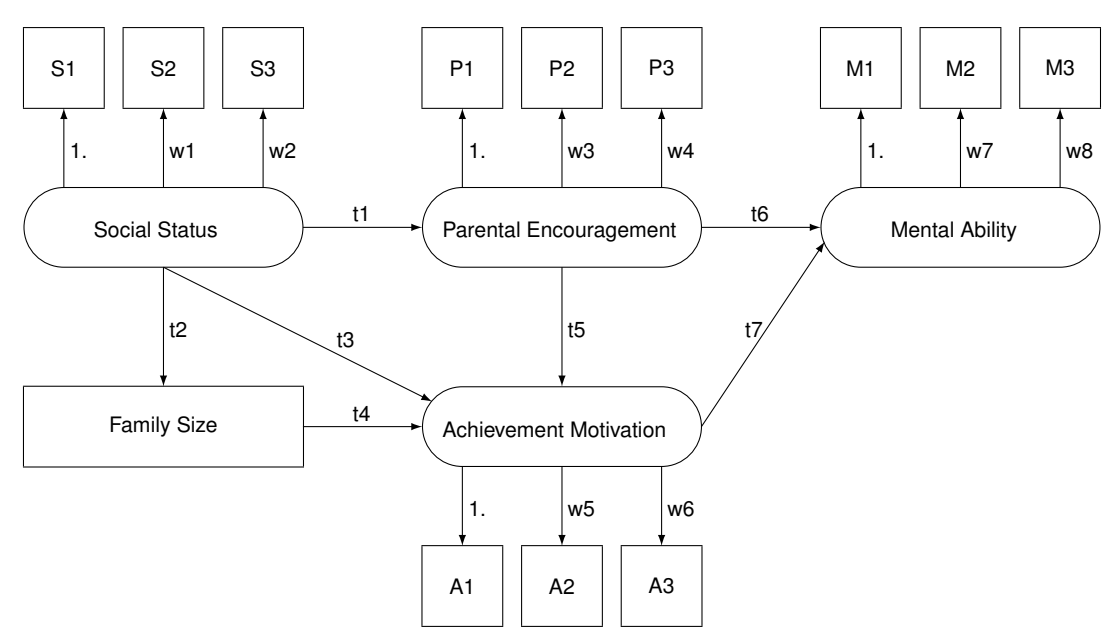

<span id="page-2-0"></span>**Figure 2** Factors Affecting Mental Abilities: Path Diagram with Parameters

In [Figure 2,](#page-2-0) either a parameter name or a value of 1.0 is added to each path in the diagram. Parameters  $t_1, t_2, \ldots, t_7$ represent the direct path effects or regression coefficients in the structural model. Parameters w1, w2, . . . , w9 represent the effects or regression coefficients of the latent variables on the associated observed indicators in the measurement model. All of these path coefficients or effects are free parameters to estimate. For each latent variable, there is exactly one regression coefficient fixed at 1:0 for an indicator variable. These values are fixed parameters in the measurement model and are used to identify the scale of the latent variables. The scale identification is needed because latent variables are unmeasured and can have arbitrary scales of measurement. For each latent variable, you fix its scale with one of its indicator variables so as to eliminate the arbitrariness of the latent variable scale. This is necessary for estimating the rest of the free parameters.

With the updated path diagram, you are ready to translate your path diagram into the PATH modeling language. This is shown in the following statements:

```
data mental(type=cov);
  _type_='cov';
  input _name_ $10. FamilySize s1 s2 s3 p1 p2 p3 a1 a2 a3 m1 m2 m3;
  datalines;
FamilySize 12.25 -1.05 -0.85 -1.84 -0.82 -0.06 -1.12 -2.46 -4.04 -0.46 -0.59 -5.20 -4.84
s1 -1.05 5.29 4.91 2.90 0.83 0.78 1.20 2.42 3.23 1.82 2.99 3.11 4.27
s2 -0.85 4.91 7.29 3.57 1.26 1.06 1.72 3.03 3.39 2.20 2.95 3.16 3.38
s3 -1.84 2.90 3.57 4.41 1.13 0.75 1.40 2.41 2.74 1.48 1.76 3.02 3.45
p1 -0.82 0.83 1.26 1.13 3.24 -1.47 0.89 1.81 1.45 0.44 0.68 0.81 1.24
p2 -0.06 0.78 1.06 0.75 -1.47 2.89 0.52 1.19 1.11 1.31 0.29 1.15 1.54
p3 -1.12 1.20 1.72 1.40 0.89 0.52 2.10 2.17 1.86 1.31 0.55 1.57 2.19
a1 -2.46 2.42 3.03 2.41 1.81 1.19 2.17 5.48 4.23 2.37 2.16 4.32 5.26
a2 -4.04 3.23 3.39 2.74 1.45 1.11 1.86 4.23 6.30 2.21 2.95 7.45 7.16
a3 -0.46 1.82 2.20 1.48 0.44 1.31 1.31 2.37 2.21 4.84 0.92 3.37 3.99
m1 -0.59 2.99 2.95 1.76 0.68 0.29 0.55 2.16 2.95 0.92 17.64 7.18 6.17
m2 -5.20 3.11 3.16 3.02 0.81 1.15 1.57 4.32 7.45 3.37 7.18 20.25 12.83
m3 -4.84 4.27 3.38 3.45 1.24 1.54 2.19 5.26 7.16 3.99 6.17 12.83 18.66
;
proc tcalis data=mental nobs=115;
  path
    /* Structural Model */
                      -> ParentalEncouragement t1,
    SocialStatus -> FamilySize t2,
    SocialStatus -> AchievementMotivation t3,
    FamilySize -> AchievementMotivation t4,
    ParentalEncouragement -> AchievementMotivation t5,
    ParentalEncouragement -> MentalAbility t6,
    AchievementMotivation -> MentalAbility t7,
    /* Measurement Model */
               SocialStatus 1.0,
    S2 <- SocialStatus w1,
    S3 <- SocialStatus w2,
    P1 <- ParentalEncouragement 1.0,
    P2 <- ParentalEncouragement w3,
    P3 <- ParentalEncouragement w4,
    A1 <- AchievementMotivation 1.,
    A2 <- AchievementMotivation w5,
    A3 <- AchievementMotivation w6,
    M1 <- MentalAbility 1.0,
    M2 <- MentalAbility w7,
```

```
run;
```
You use the DATA step to input the covariance matrix of the observed variables. The set of variables includes the FamilySize variable and all measurement indicators of the latent variables in the model. The default PROC TCALIS method, maximum likelihood (METHOD=ML), does not require the raw data input, so you can just input the covariance matrix.

**M3 <- MentalAbility w8;**

Next, the TCALIS procedure is invoked. You specify the number of observations (NOBS=115) in this statement because this information is not provided in the input data set. The PATH statement signifies the PATH modeling language for specifying the model. In the PATH statement, you specify the paths of the model as entries, which are separated by commas. Each PATH statement entry corresponds to a path in the path diagram. In an entry, you specify a path from Variable1 to Variable2, followed by the path effect or coefficient specification parameter\_spec, as shown in the following format:

**Variable1 -> Variable2 parameter\_spec**

The effect specification parameter\_spec can take any of the following formats:

- a parameter name without an initial estimate (for example, **w1**)
- a parameter name with an initial estimate (for example, **w1 (0.5)**)
- a fixed parameter value (for example, **1.0**)

Notice that path specifications Variable1–>Variable2 and Variable2<–Variable1 are equivalent. Although path entries in the PATH statement are not required to be ordered in a particular way, you can group the entries for more clarity.

For this particular model, the 19 path entries in the PATH statement are the only specification you need to define the entire model. PROC TCALIS sets other parameters such as error variances in the model automatically. For example, by default the regression of Mental Ability on Parental Encouragement and Achievement Motivation is not a perfect one, and so PROC TCALIS sets a nontrivial error term in this regression automatically. As a result, the corresponding error variance for Mental Ability is a free parameter by default, making this kind of routine specification unnecessary. Nonetheless, you can specify these error variances as free (or fixed) parameters explicitly in the PVAR statement, as shown in a later example. This becomes necessary in situations where you want to constrain the error variance parameters.

## **OUTPUT FOR THE PATH MODEL**

<span id="page-4-0"></span>This section illustrates some output from running PROC TCALIS for the current example. PROC TCALIS obtains a converged solution for the current analysis. To conserve space, optimization results are not presented here. The fit summary is shown in [Figure 3.](#page-4-0)

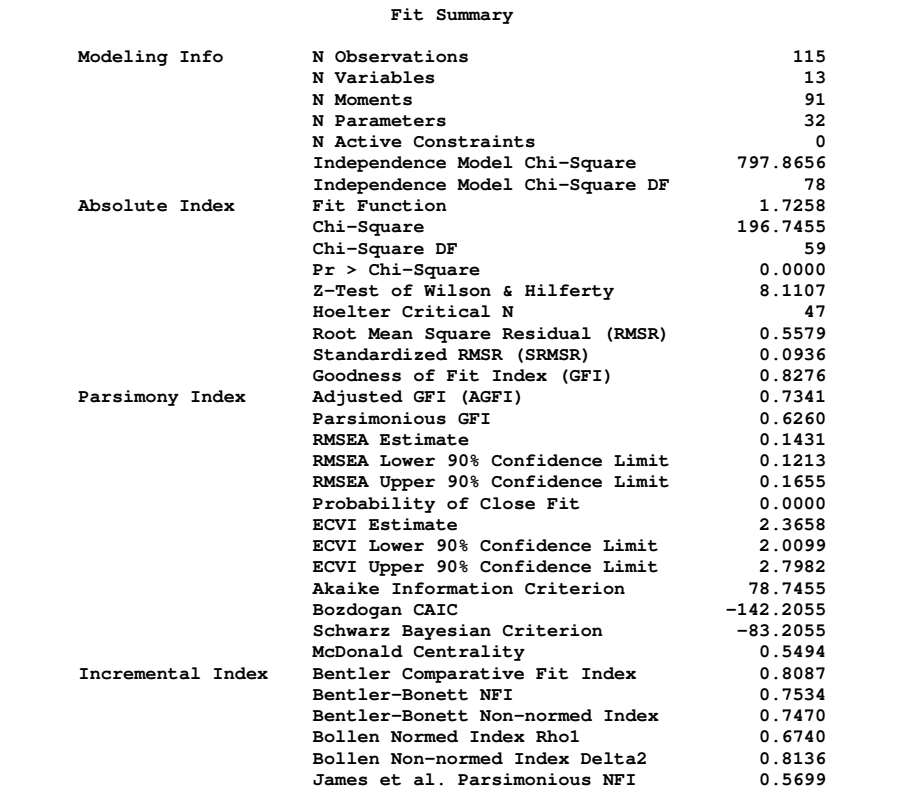

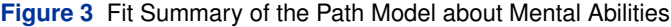

[Figure 3](#page-4-0) shows the fit indices and modeling information. There is so much information that you might wonder why it is called a fit "summary" table. In practice, not all of these indices are considered by all researchers. Some of them are more popular than others and different researchers might prefer to look at different sets of fit indices. To make your fit summary concise and tailored to your needs, you can use the FITINDEX statement to customize the fit summary table. For example, you can select a subset of fit information to display by the following statement:

#### **fitindex on(only)=[agfi srmsr rmsea bentlercfi] noindextype;**

<span id="page-5-0"></span>In the FITINDEX statement, you use the ON(ONLY)= option to select your set of fit indices or information to display. In addition, you suppress the display of fit index types by using the NOINDEXTYPE option. This avoids the superfluous organization of just a few fit indices. By including the preceding statement in your PROC TCALIS run, you obtain the fit summary table shown in [Figure 4](#page-5-0) instead.

#### **Figure 4** Customized Fit Summary of the Path Model about Mental Abilities

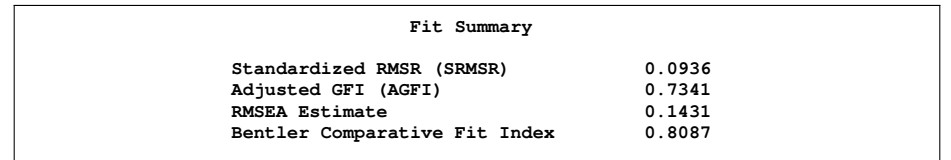

This fit summary table is much more concise than the original one shown in [Figure 3.](#page-4-0) Both standardized RMSR (root mean square residual) and RMSEA (root mean square error of approximation) are well above 0:05, indicating a bad model fit. According to [Browne and Cudeck](#page-19-3) [\(1993\)](#page-19-3), an RMSEA under 0:05 indicates a good model fit. Also, both AGFI (adjusted goodness-of-fit index) and Bentler's CFI (comparative fit index) are well below 0:90, confirming a less than satisfactory model fit. Despite the bad model fit, it is still worthwhile to proceed to the estimation results to illustrate the new features of PROC TCALIS.

<span id="page-5-1"></span>The estimates, standard errors, and  $t$  values for path coefficients or effects are shown in the [Figure 5.](#page-5-1)

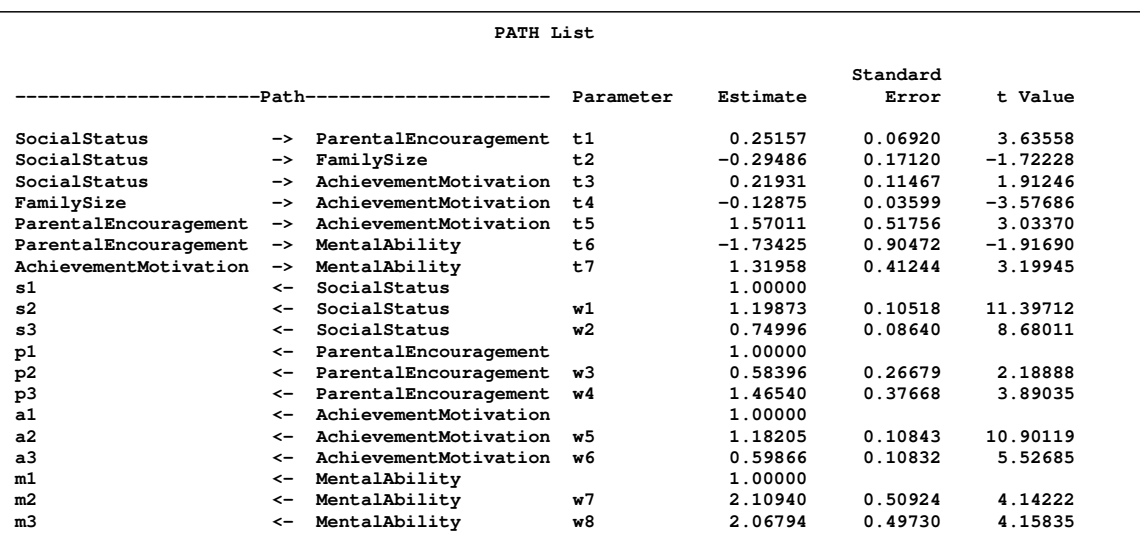

**Figure 5** Estimation of the Path Coefficients of the Model about Mental Abilities

Because the estimation is based on the asymptotic theory, the  $t$  value is assumed to behave approximately like a standardized normal variate. Therefore, at the  $0.05 \alpha$ -level, you can use 1.96 as a critical value for judging statistical significance of these path coefficients. Hence, the SocialStatus –> FamilySize path is not significant, and the SocialStatus –> AchievementMotivation and the ParentalEncouragement –> MentalAbility paths are only marginally significant. All other path coefficients are significant.

There are three path coefficients with negative estimates. First, the negative path coefficient for the SocialStatus –> FamilySize path means that higher social status predicts smaller family size. However, this coefficient is not significant at the  $0.05 \alpha$ -level, and this interpretation is not definite. Second, the negative coefficient for the FamilySize –> AchievementMotivation path means that students in large families tend to have less achievement motivation. Finally, the negative coefficient for the ParentalEncouragement –> MentalAbility path indicates that ParentalEncouragement has negative impact on MentalAbility. This seems to be counterintuitive, although the effect is only marginally significant.

<span id="page-6-0"></span>The estimates for the variance parameters are shown in [Figure 6.](#page-6-0)

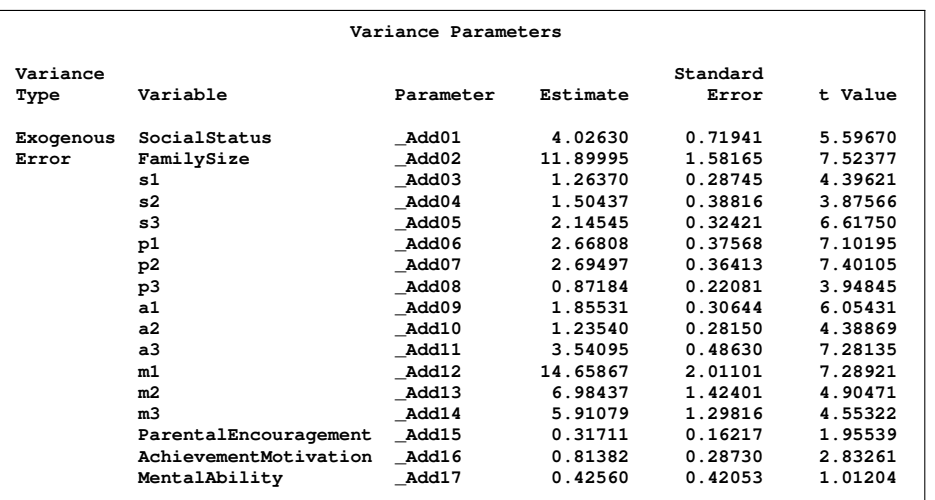

**Figure 6** Estimation of Variance Parameters of the Model about Mental Abilities

By default, PROC TCALIS sets all of the variance parameters in [Figure 6.](#page-6-0) PROC TCALIS also generates the corresponding parameter names. All these names start with a prefix 'Add.' The first one is a variance parameter for the exogenous variable SocialStatus. This variance parameter is significant at the  $0.05 \alpha$ -level. The remaining parameters are error variances for the variables. Only the estimate of error variance for MentalAbility is not significant  $(t=1.01)$ ; all others are either significant or marginally significant at the  $0.05 \alpha$ -level.

#### **ANALYZING TOTAL, DIRECT, AND INDIRECT EFFECTS BY USING THE EFFPART STATEMENT**

With complicated causal paths in structural equation models, researchers usually want to assess how a focal set of variables affect each other. The focal set of effects includes not only the direct path effects as shown in the path diagram, but also the indirect and total effects even when the pairs of variables of interest are not linked directly by paths. For example, in the current example although SocialStatus does not have a direct effect on MentalAbility, it clearly is a remote "cause" of MentalAbility due to its effects on other variables that are immediate predictors (that is, ParentalEncouragement and AchievementMotivation) of MentalAbility. In PROC TCALIS, you can perform this kind of customized effect analysis by using the EFFPART statement. For example, to study the effects of all determinants on mental ability in the model, you can specify the following statement in your PROC TCALIS step:

**effpart MentalAbility <- SocialStatus FamilySize ParentalEncouragement AchievementMotivation;**

<span id="page-6-1"></span>This statement requests an analysis of the effects of SocialStatus, FamilySize, ParentalEncouragement, and AchievementMotivation on MentalAbility. The results are shown in [Figure 7.](#page-6-1)

**Figure 7** Stability Coefficient and Effects Partitioning of the Determinants of Mental Abilities

```
Stability Coefficient of Reciprocal Causation = 0
          Stability Coefficient < 1
       Total and Indirect Effects Converge
```
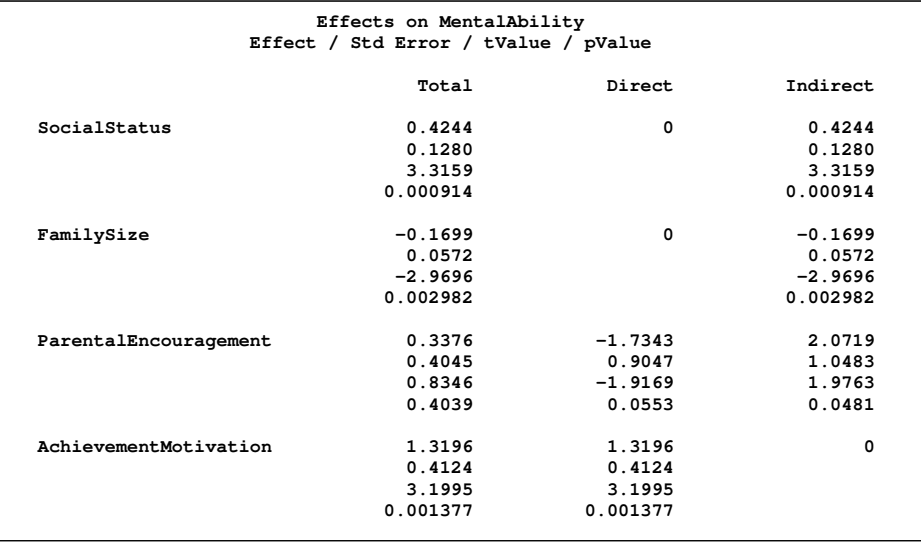

#### **Figure 7** *continued*

[Figure 7](#page-6-1) shows the total, direct, and indirect effects of various determinants of MentalAbility. These effects are computed with standard errors, t values, and approximate  $p$  values. Before they are computed, PROC TCALIS checks the convergence of total and indirect effects. The so-called stability coefficient is computed for the estimated model. If this coefficient is less than one, the convergence of the total and indirect effects is guaranteed and the computations of the total and indirect effects are valid for interpretations. For the current example, the stability coefficient shows the convergence of the total and indirect effects.

As shown in [Figure 7,](#page-6-1) the effect of SocialStatus on MentalAbility is indirect only, because the direct effect is zero and the total effect is the same as the indirect effect. Even though SocialStatus is not a direct predictor of MentalAbility in the model, this table shows that the total effect of SocialStatus on MentalAbility is indeed significant ( $p < 0.01$ ). Overall, social status does have a positive impact on the mental abilities of the students. Similarly, the effect of FamilySize on MentalAbility is all *indirect* and is significant ( $p < 0.01$ ). Overall, family sizes negatively affect the mental abilities of the students. In contrast, the effect of AchievementMotivation on MentalAbility is all *direct* and is significant ( $p < 0.01$ ). Higher achievement motivation predicts better mental abilities. Because only direct effect is involved in the relationship between AchievementMotivation and MentalAbility, this interpretation could have been drawn merely by looking at the estimation results of the path diagram. The effect analysis provided in this section does not add more information about the relationship between this pair of variables. For other pairs of variables, however, the effect analysis does provide more information and interesting interpretations. As explained in the following, the partitioning of the effect of ParentalEncouragement on MentalAbility would provide such an example.

The effects of ParentalEncouragement on MentalAbility as revealed in [Figure 7](#page-6-1) are quite interesting (or surprising if your interpretations do not match your anticipations). While the indirect effect of ParentalEncouragement on MentalAbility is positive, the direct effect of ParentalEncouragement on MentalAbility is actually negative. Both of the direct and indirect effects are marginally significant. Adding these two effects together results in a small total effect that is not statistically significant. Looking back at the path diagram, you can see that the indirect effect of Parental Encouragement on Mental Ability is only through the Parental Encouragement->Achievement Motivation->Mental Ability track. Therefore, Parental Encouragement affects Mental Ability positively only through its effects on Achievement Motivation, while its direct effect on Mental Ability is actually negative. This dual role of Parental Encouragement is quite interesting.

Another possible interpretation is that Parental Encouragement actually has nothing to do with Mental Ability. The model specification itself might have created such an artifact so that the direct and indirect effects must cancel each other out in the model. With limited substantive background knowledge about the nature of the problem, you cannot make a definite conclusion about which interpretation is more plausible in the current analysis. However, the usefulness of effect analysis by using the EFFPART statement is demonstrated. That is, effect analysis reveals additional information that might not be gleaned from the estimation results of the path model.

Like many other output tables from PROC TCALIS, the effect analysis tables can be customized in certain ways by the EFFPART statement. In the preceding EFFPART statement, effects on Mental Ability are put into a *single* table with all determinant variables listed. If you want to emphasize the effects of the determinant variables and create effects tables for each of them, you can switch the order of specification as in the following statement:

**effpart SocialStatus FamilySize ParentalEncouragement AchievementMotivation -> MentalAbility;**

This statement creates four tables, each with a determinant variable's effects on MentalAbility. This arrangement would be especially useful if you have more outcome variables on the right side of the arrow. For example, if you want to emphasize how SocialStatus affects each of the four endogenous variables (FamilySize, MentalAbility, ParentalEncouragement, and AchievementMotivation), the following specification would achieve your purpose better than if you specify the other way around:

**effpart SocialStatus -> FamilySize MentalAbility ParentalEncouragement AchievementMotivation;**

# **MULTIPLE-GROUP ANALYSIS**

The ability to analyze several independent groups of data simultaneously is another important new feature of PROC TCALIS. Consider a group of individuals where a structural equation model has been established. The model could be a theory about the individuals' Web-surfing behaviors, drug-addictive behaviors, consumer spending patterns, or any area that might postulate a complicated set of causal relationships among variables. Consider now another group of individuals who are put into a different computing environment, an intervention program, or a different marketing location. Would the established structural equation model apply to this new group of individuals? Even if the same model structures apply to both groups, would the parameter estimates be the same for the two groups? These kinds of research questions motivate the multiple-group structural equation modeling (see, for example, [Jöreskog](#page-19-4) [1971\)](#page-19-4), which PROC TCALIS supports with an easy syntax for model specifications. In this section, an artificial example is used to illustrate the use of PROC TCALIS for a multiple-group analysis of purchase behavior. In addition, analysis of mean structures is demonstrated.

## **MULTIPLE-GROUP PURCHASE BEHAVIOR**

In this example, data were collected from customers who made purchases from a retail company during years 2002 and 2003. A two-group structural equation model is fitted to the data.

The measured variables are:

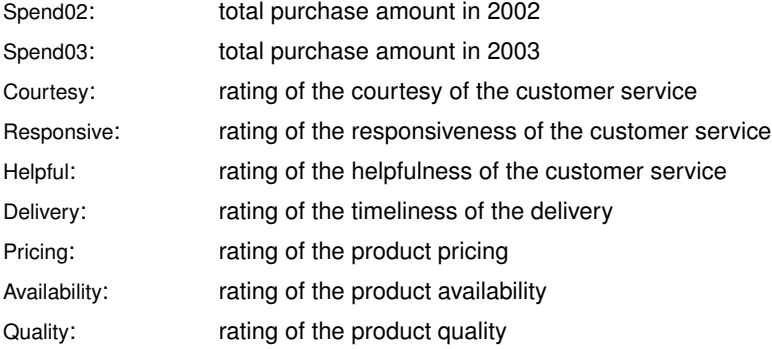

Nine-point rating scales were used, with 1 representing "extremely unsatisfied" and 9 representing "extremely satisfied." Data were collected from two different regions, which are labeled as Region 1 ( $N=378$ ) and Region 2 ( $N=423$ ), respectively. These two regions are the two independent groups in the multiple-group structural equation model analysis. The ratings were collected at the end of year 2002 so that they represent customers' purchasing experience in year 2002.

The central questions of the study are:

- How do customer service quality and product quality predict purchases?
- Do previous purchases predict subsequent purchases?
- Do the two regions have different structural models for predicting purchases?

In asking these research questions, you use several constructs that might or might not correspond directly to the actual data obtained. You can operationalize previous purchases and subsequent purchases by the amounts of money spent by the customers in 2002 (Spend02) and 2003 (Spend03), respectively. Spend02 and Spend03 are measured variables in the data set. For measuring customer service quality and product quality, however, you can only measure them indirectly by using the observed indicators, as shown in the measurement model of [Figure 8.](#page-9-0)

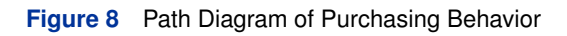

<span id="page-9-0"></span>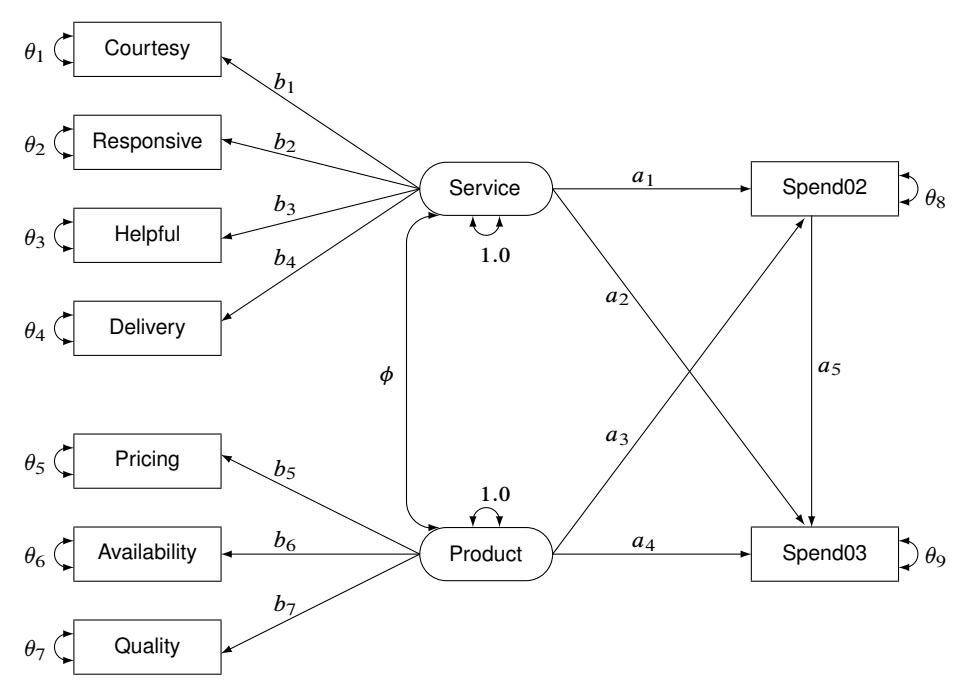

In [Figure 8,](#page-9-0) the left part of the path diagram shows the measurement model for the latent factors Service (customer service quality) and Product (product quality). The Service factor has four measured indicators: Courtesy, Responsive, Helpful, and Delivery. The associated effects of the Service factor on these indicators are  $b_1$ ,  $b_2$ ,  $b_3$ , and  $b_4$ , respectively. The Product factor has three indicators: Pricing, Availability, and Quality, with associated path coefficients  $b_5$ ,  $b_6$ , and  $b_7$ , respectively.

The two latent factors are predictors of the purchase amounts Spend02 (previous purchase) and Spend03 (subsequent purchase). In addition, Spend02 also serves as a predictor of Spend03. The path coefficients or effects for this structural model are represented by a1–a5 in the path diagram.

Unlike the previous example where you let PROC TCALIS set the default variance and covariance parameters in your model, in this example you depict them explicitly in the path diagram. This introduces new notation for the path diagram and new specification types of the PATH modeling language in PROC TCALIS.

First, consider the variance parameters in the model. A very simple principle is that each variable in the path diagram should associate with a variance parameter in the path diagram. The nature of this variance parameter depends on whether the variable is endogenous (or dependent) or exogenous (or independent).

For endogenous variables, which serve as outcome variables (those being pointed at by at least one single-headed arrow) at least once in the model, the associated variance parameters are their error variances that are not accounted for by the predictors. For example, all observed indicator variables in the current model are endogenous variables. In the path diagram, the double-headed arrows attached to these variables represent error variances. The associated error variance parameters are  $\theta_1$  to  $\theta_9$ , respectively. Notice that these error variance parameters are just *partial* variances of the endogenous variables. The total variance of an endogenous variable has another additive component: the systematic variance accounted for by the predictors. The systematic variance components of the endogenous variables are implied by the model structures such as the paths and the variances of the predictors, and so you do not need to specify them explicitly in either the PATH diagram or the PATH model input of PROC TCALIS.

For exogenous variables, which never serve as outcome variables in the model, the variance parameters are the total variances, or simply, variances of these variables. For example, in the path diagram, the double-headed arrows attached to Service and Product represent the variances of these two latent variables. In the current model, both of these variances are fixed at 1:0 for the identification of the latent variable scales.

Now, consider the covariance parameters in the model. Which pairs of variables should you specify as the covariance parameters? The basic principle is that you usually need to specify covariances between all pairs of exogenous variables (excluding error terms). This is needed because these covariances are not functions of other parameters in the model. Nonzero covariances between exogenous variables (excluding error terms), no matter how small they might be, are the norm rather than the exception. In this model, there are only two non-error type exogenous variables: Service and Product. Their covariance is represented by a double-headed arrow pointing to the two variables in [Figure 8.](#page-9-0) The corresponding covariance parameter is  $\phi$ .

## **A MACRO FOR THE BASIC PATH MODEL**

For the moment, it is hypothesized that both Region 1 and Region 2 data are fitted by the same model as shown in [Figure 8.](#page-9-0) You use the PATH modeling language to specify the model. In addition, you define the entire model specification as a macro for later use. The macro is defined as follows:

```
%macro BasePathModel;
path
  Service -> Spend02 a1,
  Service -> Spend03 a2,
  Product -> Spend02 a3,
  Product -> Spend03 a4,
  Spend02 -> Spend03 a5,
  Service -> Courtesy b1,
  Service -> Responsive b2,
  Service -> Helpful b3,
  Service -> Delivery b4,
  Product -> Pricing b5,
  Product -> Availability b6,
  Product -> Quality b7;
pvar
  Courtesy Responsive Helpful
  Delivery Pricing
  Availability Quality = theta01-theta07,
  Spend02 = theta08,
  Spend03 = theta09,
  Service Product = 2 * 1.;
pcov
  Service Product = phi;
mean
  Courtesy Responsive Helpful
  Delivery Pricing
  Availability Quality = intercept01-intercept07,
  Spend02 Spend03 = InterSpend02 InterSpend03,
  Service Product = 2 * 0.;
%mend;
```
The name of this macro is BasePathModel. Defining a model by a SAS macro is not essential. You could have inserted the PATH model code directly into a PROC TCALIS step to get the same results. A macro is used to facilitate the presentation of the subsequent specification.

As explained in the previous example, you can translate each path in the path diagram to the path entries in the PATH statement. In each path entry, you specify the path and then the associated parameter for the effect or regression coefficient. Three additional statements are used in the current specification for the variance, covariance, and mean (or intercept) parameters.

In the PVAR statement, you specify the variance parameters: either error variances or variances of exogenous variables. These variance parameters correspond to those double-headed arrows that are pointing to *single* variables in the path diagram. In the first specification, you specify free parameters theta01–theta07 for the error variances of the seven rating variables. In the next two specifications, you specify free parameters theta08 and theta09 for the error variances of Spend02 and Spend03. In the last specification, you specify fixed values 1:0 for the variances of the exogenous variables Service and Product. This fixes (or identifies) the scales of the latent variables.

In the PCOV statement, you specify the covariance parameters: either error covariances or covariances between exogenous variables. These covariance parameters correspond to those double-headed arrows that are pointing to pairs of *distinct* variables in the path diagram. In the current example, there is only one covariance parameter phi ( $\phi$  in the path diagram) for the covariance between exogenous variables Service and Product.

In the MEAN statement, you specify the means or intercepts of the variables. Unlike some other representation schemes proposed in the field, the mean parameters are not depicted in the path diagram shown in [Figure 8.](#page-9-0) The reason is that representing the mean and intercept parameters in the path diagram might obscure the "causal" paths, which are of primary interest. In addition, it is a simple matter to specify the mean and intercept parameters in the MEAN statement without the help of a path diagram if you follow these principles:

- Each variable in the path diagram has an associated mean parameter that you can specify in the MEAN statement.
- For exogenous variables, the specifications in the MEAN statement are for the means of these variables.
- For endogenous variables, the specifications in the MEAN statement are for the intercepts of these variables.
- For variables that are not specified in the MEAN statement, their means or intercepts are zero by default.
- The total number of free parameters for means or intercepts should not exceed the number of observed variables.

In the model, there are nine observed variables. Because all of them are endogenous, you specify intercept01intercept07, InterSpend02, and InterSpend03 for their intercepts in the MEAN statement. The remaining two variables in the model are Service and Product. Both of them are exogenous, and therefore you specify their mean parameters in the MEAN statement. In this example, these means are zeros, which is necessary for fixing the locations of the latent variables.

## **A RESTRICTIVE MODEL WITH INVARIANT MEAN AND COVARIANCE STRUCTURES**

Consider a very restrictive structural model for the two groups (regions). That is, the two groups are fitted by exactly the same model with the same set of parameter estimates, as shown in the following specification:

```
data region1(type=cov);
  input _type_ $6. _name_ $12. Spend02 Spend03 Courtesy Responsive
        Helpful Delivery Pricing Availability Quality;
  datalines;
COV Spend02 14.428 2.206 0.439 0.520 0.459 0.498 0.635 0.642 0.769
COV Spend03 2.206 14.178 0.540 0.665 0.560 0.622 0.535 0.588 0.715
COV Courtesy 0.439 0.540 1.642 0.541 0.473 0.506 0.109 0.120 0.126
COV Responsive 0.520 0.665 0.541 2.977 0.582 0.629 0.119 0.253 0.184
COV Helpful 0.459 0.560 0.473 0.582 2.801 0.546 0.113 0.121 0.139
COV Delivery 0.498 0.622 0.506 0.629 0.546 3.830 0.120 0.132 0.145
COV Pricing 0.635 0.535 0.109 0.119 0.113 0.120 2.152 0.491 0.538
COV Availability 0.642 0.588 0.120 0.253 0.121 0.132 0.491 2.372 0.589
COV Quality 0.769 0.715 0.126 0.184 0.139 0.145 0.538 0.589 2.753
MEAN . 183.500 301.921 4.312 4.724 3.921 4.357 6.144 4.994 5.971
;
data region2(type=cov);
  input _type_ $6. _name_ $12. Spend02 Spend03 Courtesy Responsive
        Helpful Delivery Pricing Availability Quality;
  datalines;
COV Spend02 14.489 2.193 0.442 0.541 0.469 0.508 0.637 0.675 0.769
COV Spend03 2.193 14.168 0.542 0.663 0.574 0.623 0.607 0.642 0.732
COV Courtesy 0.442 0.542 3.282 0.883 0.477 0.120 0.248 0.283 0.387
COV Responsive 0.541 0.663 0.883 2.717 0.477 0.601 0.421 0.104 0.105
COV Helpful 0.469 0.574 0.477 0.477 2.018 0.507 0.187 0.162 0.205
COV Delivery 0.508 0.623 0.120 0.601 0.507 2.999 0.179 0.334 0.099
COV Pricing 0.637 0.607 0.248 0.421 0.187 0.179 2.512 0.477 0.423
COV Availability 0.675 0.642 0.283 0.104 0.162 0.334 0.477 2.085 0.675
COV Quality 0.769 0.732 0.387 0.105 0.205 0.099 0.423 0.675 2.698
MEAN . 156.250 313.670 2.412 2.727 5.224 6.376 7.147 3.233 5.119
;
proc tcalis maxiter=1000 omethod=nrr;
  group 1 / data=region1 label="Region 1" nobs=378;
  group 2 / data=region2 label="Region 2" nobs=423;
  model 1 / group=1,2;
     %BasePathModel
  run;
```
In the PROC TCALIS specification, you use the GROUP statements to specify the data for the two regions. With the DATA= options in the GROUP statements, you assign the Region 1 data to group 1 and the Region 2 data to group 2. You also label the two groups by the LABEL= options. Because the numbers of observations are not specified in the data sets, you use the NOBS= options in the GROUP statements to provide this information for the two groups.

In the MODEL statement, you use the GROUP= option to specify which groups are fitted by the associated model. For the current restrictive model, both group 1 and group 2 are fitted by the same model—model 1. Next, the BasePathModel macro is included for defining model 1, the model for the two groups. Again, you could have inserted all the PATH model specifications there instead of the macro. But you use the macro to show the organization of the specification more clearly.

In the PROC TCALIS statement, the option OMETHOD=NRR (Newton-Raphson ridge optimization) is used because the default Levenberg-Marquardt optimization did not converge in 1000 iterations. Also, the MAXITER=1000 option is used for allowing enough iterations to get to a converged solution.

<span id="page-12-0"></span>The fit summary table is presented in [Figure 9.](#page-12-0)

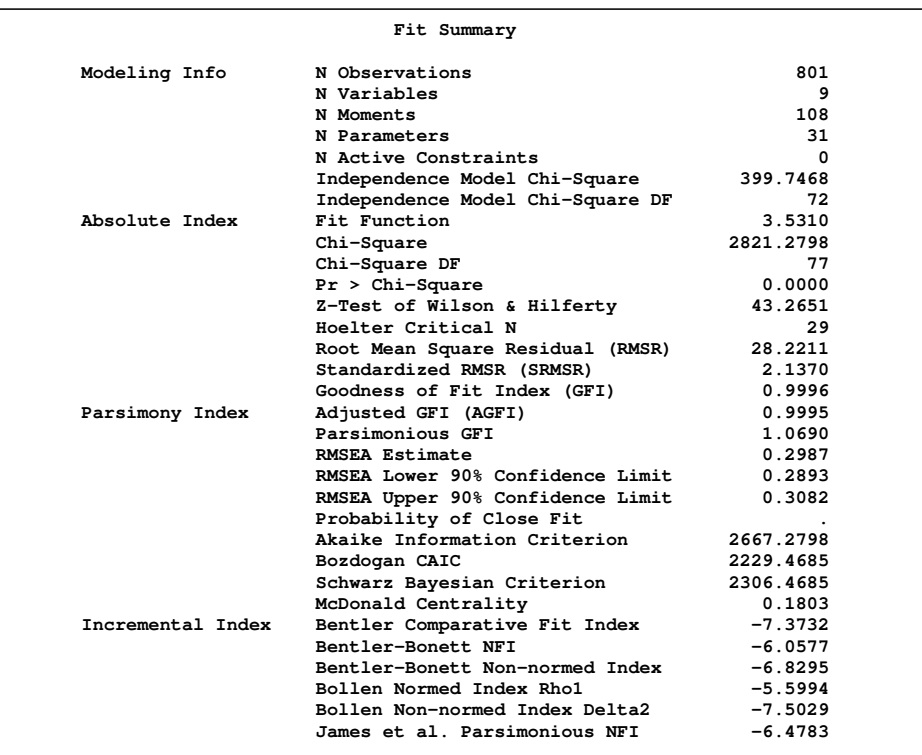

**Figure 9** Fit Summary of the Restrictive Multiple-Group Model about Purchase Behavior

The model chi-square statistic is 2821.28. With  $df = 77$  and  $p < 0.0001$ , the null hypothesis for the mean and covariance structures is rejected. All incremental fit indices are negative, indicating a very bad model fit as compared with the independence model. The RMSEA for the structural model is 0:2987, which also indicates a bad model fit. However, GFI, AGFI, and parsimonious GFI indicate good model fit, which is a little surprising given the fact that all other indices indicate the opposite and the overall model is pretty restrictive in the first place.

#### **A MODEL WITH UNCONSTRAINED PARAMETERS FOR THE TWO REGIONS**

With all the bad model fit indications, it is easy to conclude that an overly restricted model has been fit. Region 1 and Region 2 might not share exactly the same set of parameters. How about fitting a model at the other extreme with all parameters unconstrained for the two regions? Such a model can be easily specified, as shown in the following statements:

```
proc tcalis omethod=nrr;
  group 1 / data=region1 label="Region 1" nobs=378;
   group 2 / data=region2 label="Region 2" nobs=423;
   model 1 / groups=1;
     %BasePathModel
   model 2 / groups=2;
      refmodel 1/ AllNewParms;
   run;
```
In the current specification, unlike the previous specification, group 2 is now fitted by a new model designated as model 2 in the MODEL statement. This model is based on model 1, as indicated by the model number in the REFMODEL statement. The ALLNEWPARMS option in the REFMODEL statement renames all of the parameters specified in model 1 so that they become new parameters in model 2. This results in different sets of parameter estimates for model 1 and model 2, although the two models have the same path structure and comparable sets of parameters.

<span id="page-13-0"></span>[Figure 10](#page-13-0) displays the fit summary of this unconstrained multiple-group model. The chi-square statistic is 29.61 ( $df = 46$ ,  $p=0.97$ ). The theoretical model is not rejected. Many other fit indices also indicate very good model fit. For example, GFI, AGFI, Bentler CFI, Bentler-Bonett NFI, and Bollen nonnormed index delta2 are all close to one, and RMSEA is close to zero.

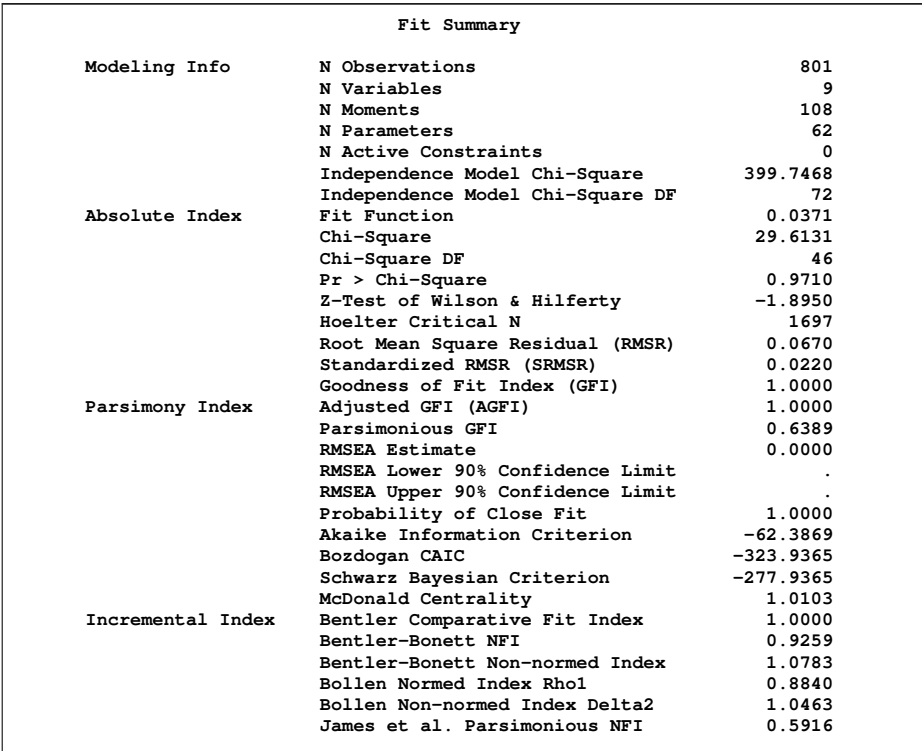

**Figure 10** Fit Summary of the Unconstrained Multiple-Group Model about Purchase Behavior

Notice that because there are no constraints between the two models for the groups, you could have fit the two sets of data by the respective models separately and obtained exactly the same results as in the current analysis. You get two model fit chi-square values from separate analyses. Adding up these two chi-squares gives you the same overall chi-square as shown in [Figure 10.](#page-13-0)

Despite a very good fit, the current model is not intended to be the final model. It was fitted mainly for showing how you can define a new model by using the REFMODEL statement and its options. For multiple-group analysis, crossgroup constraints are of primary interest and should be explored whenever appropriate. Whereas the first fitting with a single model for the two groups has been shown to be too restrictive, the current fitting with no cross-group constraints fits too well—so well that it might have overfit unnecessarily. In addition, the fact that the two groups are fitted by two completely distinct models without constraints renders the multiple-group analysis trivial, if not totally useless. A multiple-group model between these extremes is explored in the next section.

## **A MODEL WITH CONSTRAINED COVARIANCE PARAMETERS ONLY**

The following step fits a multiple-group structural equation model with cross-group (cross-model) constraints applied to the covariance parameters only:

```
proc tcalis omethod=nrr;
   group 1 / data=region1 label="Region 1" nobs=378;
   group 2 / data=region2 label="Region 2" nobs=423;
   model 1 / groups=1;
      %BasePathModel
   model 2 / groups=2;
      refmodel 1;
      mean
         Courtesy Responsive Helpful
         Delivery Pricing
         Availability Quality = G2_intercept01-G2_intercept07,
         Spend02 Spend03 = G2_InterSpend02 G2_InterSpend03;
run;
```
In this specification, Region 1 is fitted by model 1, which is essentially unchanged from the previous analyses. Region 2 is fitted by model 2, which, again, is modified from model 1, as specified in the REFMODEL statement. In the MEAN statement, nine new mean parameters are specified again for model 2. All these parameters are prefixed with G2\_, to be distinguished from the parameters in model 1. Parameters G2\_intercept01–G2\_intercept07 are intercepts for the seven indicator measures. Parameters G2\_InterSpend02 and G2\_InterSpend03 are intercepts for variables Spend02 and Spend03, respectively. Because the latent variables in the model have fixed zero means, the intercept parameters G2\_intercept01–G2\_intercept07 and G2\_InterSpend02 are also the means for the corresponding variables. To summarize, covariance structure parameters for the two regions are completely constrained in this multiple-group model, while the means structure parameters are allowed to be different for the two groups.

<span id="page-14-0"></span>[Figure 11](#page-14-0) shows the fit summary of this multiple-group model.

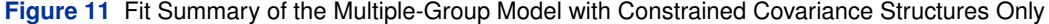

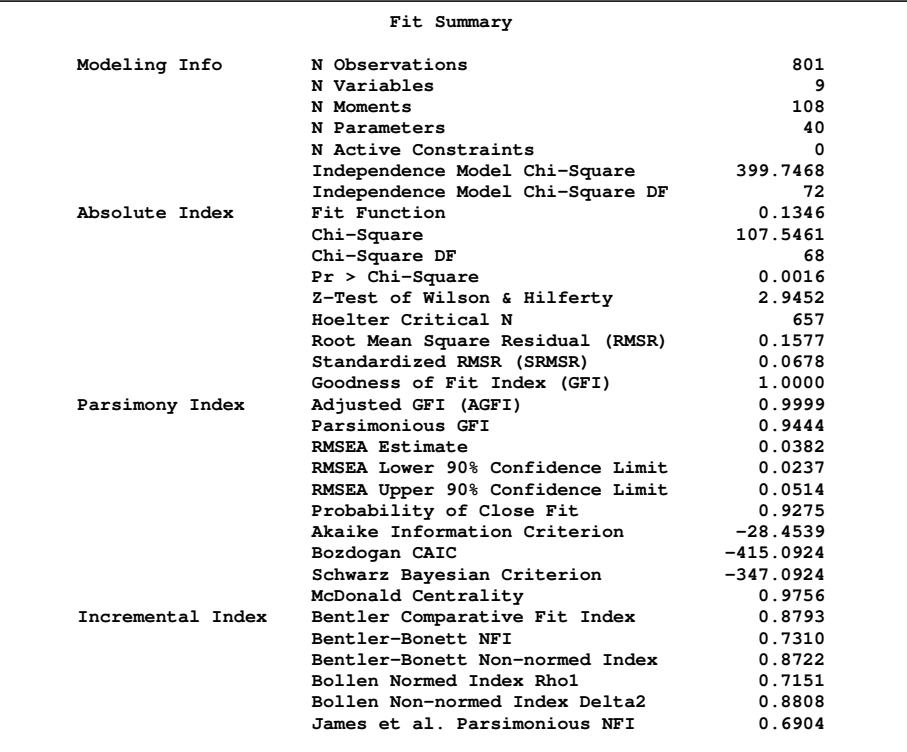

The chi-square value is 107.55 ( $df = 68$ ,  $p = 0.0016$ ), which is statistically significant. The null hypothesis of the mean and covariance structures is rejected if the  $\alpha$ -level is chosen at 0.01 or larger. However, in practical structural equation modeling, the chi-square test is not the only criterion, or even an important criterion, for evaluating model fit. Some

other fit indices are used more often for gauging model fit. For example, the RMSEA estimate for the current model is 0:0382, which indicates a good fit. The probability level of close fit is 0:9969, indicating that a good population fit (RMSEA < 0:05) hypothesis cannot be rejected. The GFI, AGFI, and parsimonious GFI all indicate good model fit. However, the incremental indices show only respectable model fit.

<span id="page-15-0"></span>PROC TCALIS also provides a table for comparing relative model fit of the groups. [Figure 12](#page-15-0) shows basic modeling information and some measures of fit for the two groups along with the corresponding overall measures.

| Fit Comparison Among Groups |                                    |          |          |          |
|-----------------------------|------------------------------------|----------|----------|----------|
|                             |                                    | Overall  | Region 1 | Region 2 |
| Modeling Info               | N Observations                     | 801      | 378      | 423      |
|                             | N Variables                        | 9        | 9        | 9        |
|                             | N Moments                          | 108      | 54       | 54       |
|                             | N Parameters                       | 40       | 31       | 31       |
|                             | N Active Constraints               |          | O        | 0        |
|                             | Independence Model Chi-Square      | 399.7468 | 173.4482 | 226.2986 |
|                             | Independence Model Chi-Square DF   | 72       | 36       | 36       |
| Fit Index                   | Fit Function                       | 0.1346   | 0.1261   | 0.1422   |
|                             | Percent Contribution to Chi-Square | 100      | 44       | 56       |
|                             | Root Mean Square Residual (RMSR)   | 0.1577   | 0.1552   | 0.1599   |
|                             | Standardized RMSR (SRMSR)          | 0.0678   | 0.0792   | 0.0557   |
|                             | Goodness of Fit Index (GFI)        | 1.0000   | 1.0000   | 1.0000   |
|                             | Bentler-Bonett NFI                 | 0.7310   | 0.7260   | 0.7348   |
|                             |                                    |          |          |          |

**Figure 12** Fit Comparison among Groups

Note that generally the group statistics are not independent. Therefore, when you compare the group fits by using the statistics in [Figure 12,](#page-15-0) you should treat those as descriptive measures only. Looking at the percentage contribution to the chi-square, the Region 2 shows a worse fit. However, this might be due to the larger sample size in Region 2. When you compare the fit of the two regions by using the RMSR (which does not take the sample size into account), you see that the fits of the two groups are about the same. The standardized RMSR even shows that Region 2 is fitted better. Therefore, it is safe to conclude that the models fit almost equally well (or badly) for the two regions.

<span id="page-15-1"></span>Constrained parameter estimates for the two regions are shown in [Figure 13.](#page-15-1)

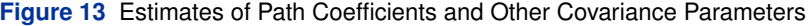

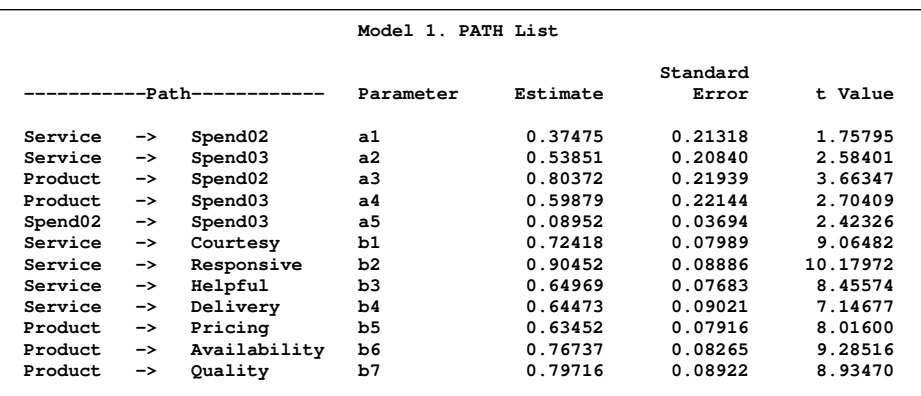

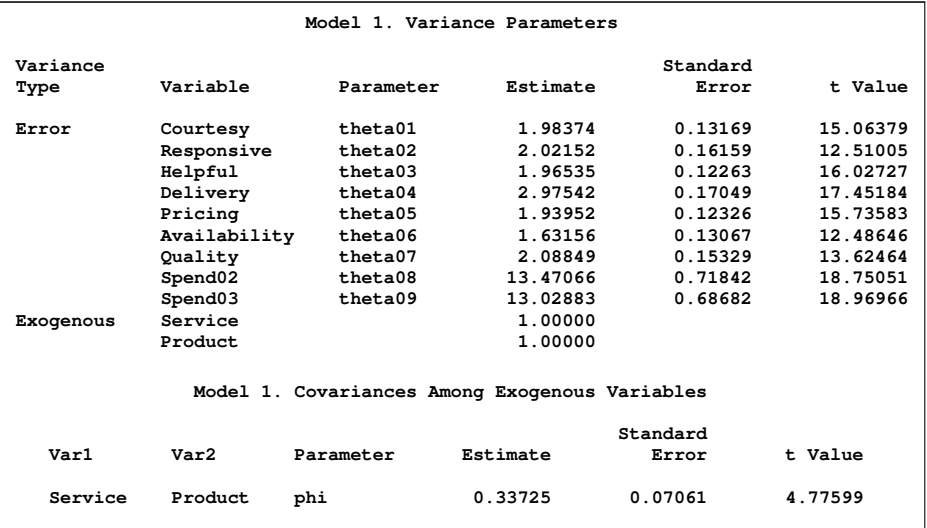

## **Figure 13** *continued*

All parameter estimates but one are statistically significant at  $\alpha$ =0.05. The parameter a1, which represents the path coefficient from Service to Spend02, has a  $t$  value of 1.76. This is only marginally significant. Although all these results bear the title of "Model 1," these estimates are the same for "Model 2," for which the corresponding results are not shown here.

<span id="page-16-0"></span>The mean and intercept parameters for the two models (regions) are shown in [Figure 14](#page-16-0) and [Figure 15.](#page-16-1)

**Figure 14** Estimates of Means and Intercepts for Model 1

|           |                     |              | Model 1. Means and Intercepts<br>Standard<br>Estimate<br>t Value<br>Error<br>52.86519<br>4.31200<br>0.08157 |         |           |  |
|-----------|---------------------|--------------|----------------------------------------------------------------------------------------------------|---------|-----------|--|
|           |                     |              |                                                                                                    |         |           |  |
| Type      | Variable            | Parameter    |                                                                                                    |         |           |  |
| Intercept | Courtesy            | intercept01  |                                                                                                    |         |           |  |
|           | Responsive          | intercept02  | 4.72400                                                                                                    | 0.08679 | 54.43096  |  |
|           | Helpful             | intercept03  | 3.92100                                                                                                    | 0.07958 | 49.27201  |  |
|           | Delivery            | intercept04  | 4.35700                                                                                                    | 0.09484 | 45.93968  |  |
|           | Pricing             | intercept05  | 6.14400                                                                                                    | 0.07882 | 77.94992  |  |
|           | Availability        | intercept06  | 4.99400                                                                                                    | 0.07674 | 65.07315  |  |
|           | Quality             | intercept07  | 5.97100                                                                                                    | 0.08500 | 70.24543  |  |
|           | Spend <sub>02</sub> | InterSpend02 | 183.50000                                                                                                   | 0.19585 | 936.95628 |  |
|           | Spend <sub>03</sub> | InterSpend03 | 285.49480                                                                                                   | 6.78127 | 42.10048  |  |
| Mean      | Service             |              | 0                                                                                                    |         |           |  |
|           | Product             |              | 0                                                                                                    |         |           |  |

<span id="page-16-1"></span>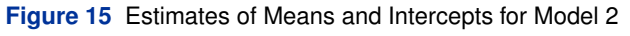

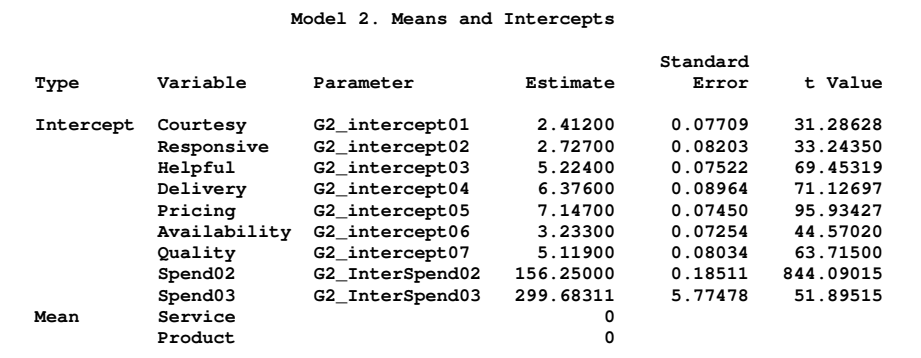

All the mean and intercept estimates are statistically significant at  $\alpha=0.01$ . Except for the fixed zero means for Service and Product, these mean and intercepts estimates show a different pattern for the two models. Do these estimates truly differ beyond chance? To tackle this problem, simultaneous and individual tests of the pairs of estimates in the two models are conducted in the next section.

#### **TESTING A PRIORI HYPOTHESES INDIVIDUALLY OR SIMULTANEOUSLY**

PROC TCALIS enables you to test a priori hypotheses about any parametric functions, either individually or simultaneously. These hypotheses take the following form:

 $H_0 : t_i = 0 \quad (i = 1 ... k)$ 

where  $t_i$  is the ith parametric function (either linear or nonlinear) and  $k$  is the number of hypotheses.

For example, in the current analysis you might want to test whether each pair of intercepts for the spending in 2002 and 2003 is the same for the two models (groups). You set up the following hypotheses:

 $H_0$ : G2\_InterSpend02 – InterSpend02 = 0  $H_0$ : G2 InterSpend03 – InterSpend03 = 0

Similarly, if you want to test whether each pair of the seven measurement intercepts is the same for the two models (groups), you can set up the following hypotheses:

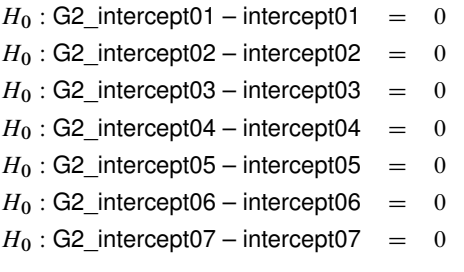

You can use the new TESTFUNC or SIMTEST statement in PROC TCALIS to test these a priori hypotheses about parametric functions, . You might also need to use the SAS programming statements to define the parametric functions. This is illustrated in the following statements:

```
simtest
                  SpendDiff = (Spend02Diff Spend03Diff)
  MeasurementDiff = (CourtesyDiff ResponsiveDiff
                    HelpfulDiff DeliveryDiff
                    PricingDiff AvailabilityDiff
                    QualityDiff);
/* SAS Programming Statements for Defining the Parametric Functions */
Spend02Diff = G2_InterSpend02 - InterSpend02;
Spend03Diff = G2_InterSpend03 - InterSpend03;
CourtesyDiff = G2_intercept01 - intercept01;
ResponsiveDiff = G2_intercept02 - intercept02;
HelpfulDiff = G2_intercept03 - intercept03;
DeliveryDiff = G2_intercept04 - intercept04;
PricingDiff = G2_intercept05 - intercept05;
AvailabilityDiff = G2_intercept06 - intercept06;
QualityDiff = G2_intercept07 - intercept07;
```
The SIMTEST statement can test parametric functions simultaneously, so it is chosen over the TESTFUNC statement in this example. In the SIMTEST statement, two simultaneous hypotheses are tested. One is labeled SpendDiff, which includes two parametric functions Spend02Diff and Spend03Diff; the other is labeled MeasurementDiff, which includes seven parametric functions: CourtesyDiff, ResponsiveDiff, HelpfulDiff, DeliveryDiff, PricingDiff, AvailabilityDiff, and QualityDiff. All these parametric functions are then defined by the SAS programming statements as the differences between the pairs of the parameters in the two models.

<span id="page-18-0"></span>Inserting these statements into your preceding PROC TCALIS step, you obtain the output for the simultaneous tests as shown in [Figure 16.](#page-18-0)

| Simultaneous Tests |                  |             |              |            |  |  |
|--------------------|------------------|-------------|--------------|------------|--|--|
| Simultaneous       | Parametric       | Function    |              |            |  |  |
| Test               | Function         | Value       | DF           | Chi-Square |  |  |
| SpendDiff          |                  |             | 2            | 10458      |  |  |
|                    | Spend02Diff      | $-27.25000$ | 1            | 10225      |  |  |
|                    | Spend03Diff      | 14.18831    | 1            | 185.86725  |  |  |
| MeasurementDiff    |                  |             | 7            | 1610       |  |  |
|                    | CourtesyDiff     | $-1.90000$  | 1            | 286.58605  |  |  |
|                    | ResponsiveDiff   | $-1.99700$  | 1            | 279.63659  |  |  |
|                    | HelpfulDiff      | 1.30300     | 1            | 141.59942  |  |  |
|                    | DeliveryDiff     | 2.01900     | 1            | 239.35318  |  |  |
|                    | PricingDiff      | 1.00300     | 1            | 85.52567   |  |  |
|                    | AvailabilityDiff | $-1.76100$  | $\mathbf{1}$ | 278.09360  |  |  |
|                    | QualityDiff      | $-0.85200$  | 1            | 53.06240   |  |  |

**Figure 16** Simultaneous Tests of Differences in Means and Intercepts

In [Figure 16,](#page-18-0) the exceedingly large chi-square value 10458 for the first simultaneous test suggests that the null hypothesis should be rejected. The two groups differ in their intercepts for the spending in 2002 and 2003. Individual tests for these intercepts suggest that each of the individual hypotheses should be rejected. The chi-square values for individual tests are 10225 and 185:87, respectively.

Similarly, the simultaneous and individual tests of the measurement intercepts suggest that the two models (groups) differ significantly in the intercepts (or means in the current case because the associated latent factors have zero means) of the measured variables. Region 2 has significantly higher means in variables Helpful, Delivery, and Pricing, but significantly lower means in variables Courtesy, Responsive, Availability, and Quality.

## **CONCLUSION OF THE MULTIPLE-GROUP ANALYSIS OF PURCHASE BEHAVIOR**

Based on the estimation results of the current model, you are now ready to answer the main research questions. The overall customer service (Service) does affect purchases in 2003 (Spend03). However, it might not affect purchases in 2002 (Spend02) because the corresponding path effect a1 is only marginally significant. This lack of significant relationship might be due to the fact that the customer service ratings were done after the purchases in 2002. That is, purchases in 2002 had been completed before the impression about customer service was fully formed. However, this argument cannot explain why overall product quality (Product) shows a strong and significant relationship with purchases in 2002 (Spend02). Nonetheless, customer service and product quality do affect the purchases in 2003 (Spend03) in an expected way, even after partialling out the effect of the previous purchase amount (Spend02). Apart from the mean differences of the variables, the common measurement and prediction (or structural) models fit the two regions very well.

## **CONCLUSION**

In this paper, several important features of PROC TCALIS are illustrated with practical applications. With the PATH modeling language, you can specify structural equation models by using a syntax that is closely related to the pathdiagram representations. You can use the PATH, PVAR, and PCOV statements to specify the paths and their effects, the variance parameters, and the covariance parameters, respectively. With the EFFPART statement, you can analyze customized sets of important effects in your model. With the FITINDEX statement, you can customize your fit summary table to report only those desirable fit indices and modeling information. Multiple-group structural equation modeling is supported in PROC TCALIS. With the REFMODEL and its associated options, you can define models by referencing and by renaming parameters. You can also analyze mean structures in PROC TCALIS. For example, for the PATH modeling language you can use the MEAN statement to specify the intercept or mean parameters. PROC TCALIS also enables you to test a priori hypotheses about linear or nonlinear parametric functions by using the SIMTEST or TESTFUNC statement.

Not all new features of PROC TCALIS have been illustrated in this paper, however. Those more important new features and enhancements not mentioned in this paper are summarized as follows:

- The PATH modeling language is only one of the modeling languages supported by PROC TCALIS. Other modeling languages include:
	- **–** LINEQS—a model specification method based on specifying equations, as proposed by [Bentler](#page-19-5) [\(1995\)](#page-19-5)
	- **–** RAM—a model specification method based on the RAM model proposed by McArdle (see, for example, [McArdle and McDonald](#page-19-6) [1984\)](#page-19-6)
	- **–** FACTOR—confirmatory or exploratory factor models with simplified syntax
	- **–** MSTRUCT—a matrix model specification method that is most suitable for direct testing of matrix structures
	- **–** LISMOD—a matrix model specification method that is based on the LISREL model (see, for example, [Jöreskog and Sörbom](#page-19-7) [1988\)](#page-19-7)
- Standard error estimates are computed for standardized estimates and standardized effects.
- You can customize the sets of parameters for ranking the Lagrange multiplier statistics. This would be useful if a target set of parameters is being probed for model improvements.

# **REFERENCES**

<span id="page-19-5"></span>Bentler, P. M. (1995), *EQS, Structural Equations Program Manual*, Program Version 5.0, Encino, CA: Multivariate Software.

<span id="page-19-0"></span>Bollen, K. A. (1989), *Structural Equations with Latent Variables*, New York: John Wiley & Sons.

- <span id="page-19-3"></span>Browne, M. W. and Cudeck, R. (1993), "Alternative Ways of Assessing Model Fit," in K. A. Bollen and S. Long, eds., *Testing Structural Equation Models*, Newbury Park, CA: Sage Publications.
- <span id="page-19-4"></span>Jöreskog, K. G. (1971), "Simultaneous Factor Analysis in Several Populations," *Psychometrika*, 36, 409–426.

<span id="page-19-7"></span>Jöreskog, K. G. and Sörbom, D. (1988), *LISREL 7: A Guide to the Program and Applications*, Chicago: SPSS.

- <span id="page-19-1"></span>Loehlin, J. C. (2004), *Latent Variable Models: An Introduction to Factor, Path, and Structural Analysis*, Fourth Edition, Mahway, NJ: Lawrence Erlbaum Associates.
- <span id="page-19-2"></span>Marjoribanks, K., ed. (1974), *Environments for Learning*, London: National Foundation for Educational Research Publications.
- <span id="page-19-6"></span>McArdle, J. J. and McDonald, R. P. (1984), "Some Algebraic Properties of the Reticular Action Model," *British Journal of Mathematical and Statistical Psychology*, 37, 234–251.

# **CONTACT INFORMATION**

Yiu-Fai Yung SAS Institute Inc. SAS Campus Drive Cary, NC 27513 Phone: 919-531-4032 Email: yiu-fai.yung@sas.com

SAS and all other SAS Institute Inc. product or service names are registered trademarks or trademarks of SAS Institute Inc. in the USA and other countries. ® indicates USA registration.

Other brand and product names are trademarks of their respective companies.